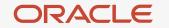

# MySQL performance tuning 101 for Zabbix

Vittorio Cioe MySQL Solution Architect EMEA vittorio.cioe@oracle.com

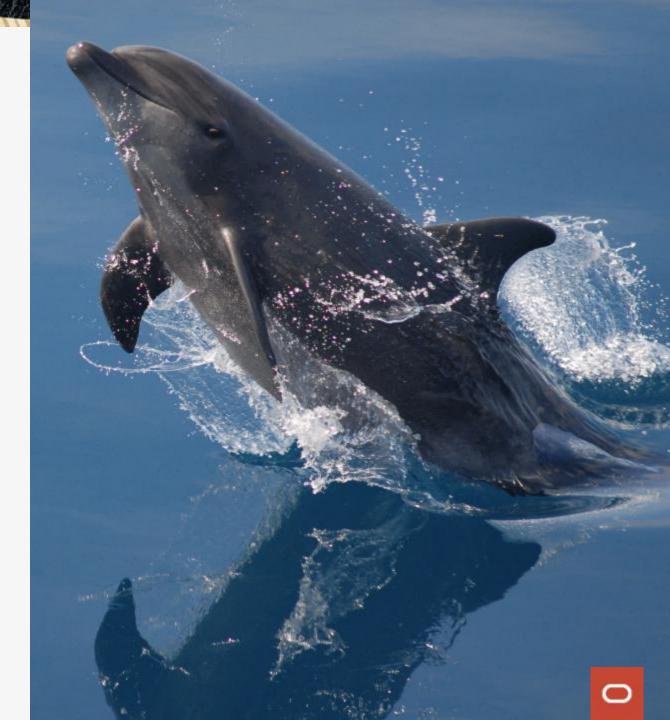

#### whoami

- Linux and MySQL user since ≈ 2006
- Working at Oracle/MySQL since 2017 (lot of travel => lot of fun!)
- Regularly speaking at conferences
- Previously working in the Security and Digital Transformation (API) space
- From Italy but based in Warsaw
- Love movies, travelling, cooking...

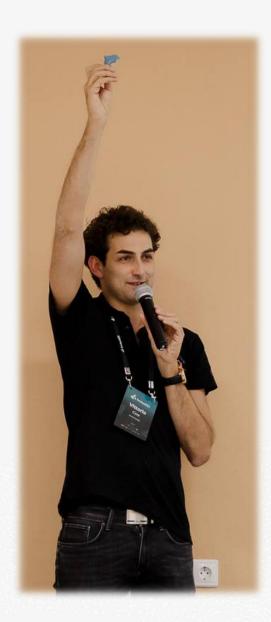

#### Agenda

- 1 Zabbix and MySQL
- 2 Optimizing MySQL for Zabbix
- 3 What's next?

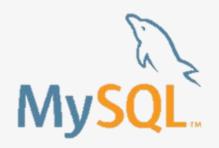

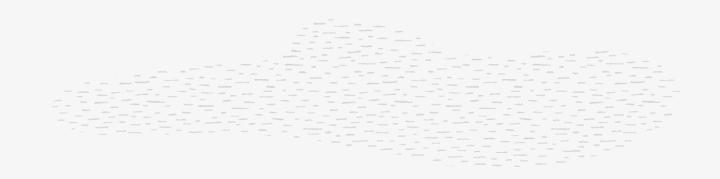

## Zabbix and MySQL

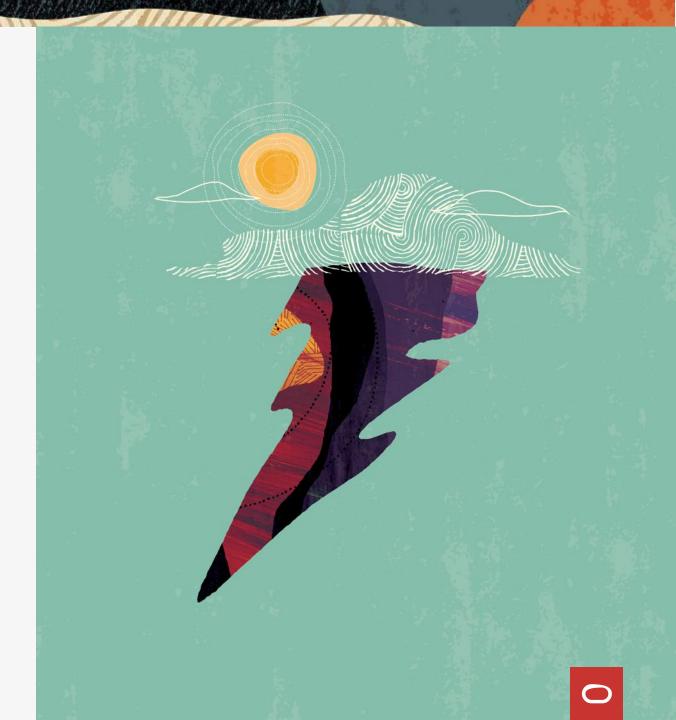

4 Copyright © 2020, Oracle and/or its affiliates. All rights reserved.

#### Zabbix and MySQL

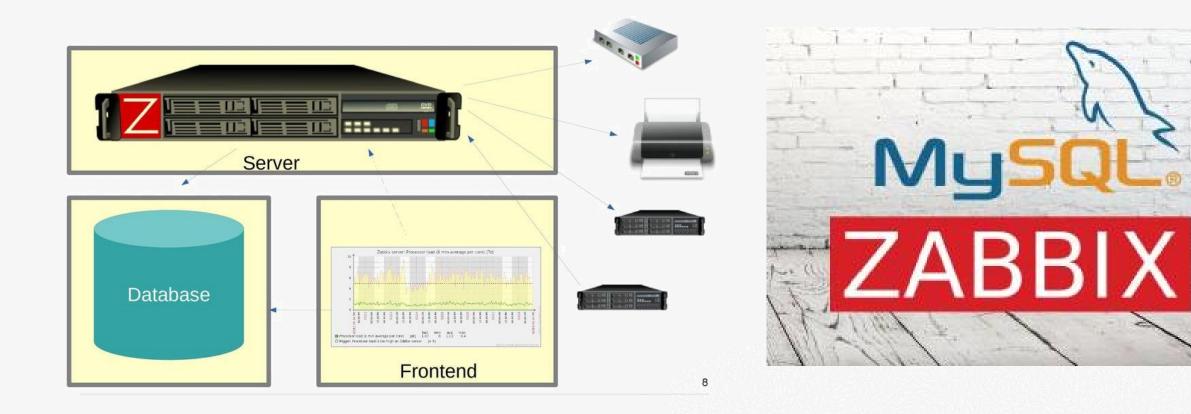

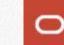

# Optimizing MySQL for Zabbix

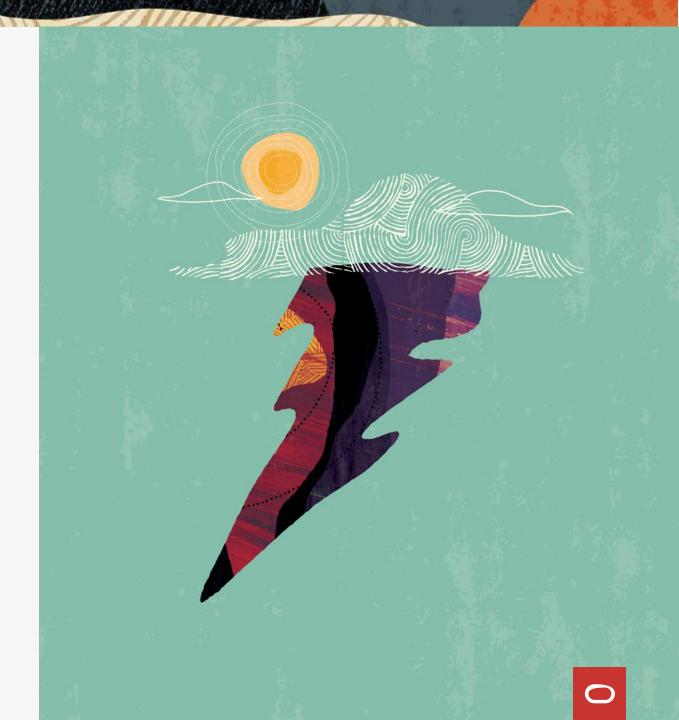

#### **Balance the load on several disks**

- datadir
  - Default location
- datadir innodb\_data\_file\_path
  - size, and attributes of InnoDB system tablespace data files
- innodb\_undo\_directory
  - path to the InnoDB undo tablespaces
- innodb\_log\_group\_home\_dir
  - path to the InnoDB redo log files
- log-bin
  - dual functionality: enable binary logging and set path/file name prefix
- tmpdir (Random, SSD, tmpfs)

#### How to view your MySQL configuration

- When was the configuration changed and by who?
  - SELECT t1.\*, VARIABLE\_VALUE FROM performance\_schema.variables\_info t1 JOIN performance\_schema.global\_variables t2 ON t2.VARIABLE\_NAME=t1.VARIABLE\_NAME WHERE t1.VARIABLE\_SOURCE not like "COMPILED";

| FROM performance_schema.van<br>JOIN performance_schema.glo<br>WHERE t1.VARIABLE_SOURCE no | obal_variables t2 ( | ON t2.VARIABLE_NAME=t1.VARIABLE_NAME;   |                            |          |           |                                                      |
|-------------------------------------------------------------------------------------------|---------------------|-----------------------------------------|----------------------------|----------|-----------|------------------------------------------------------|
| VARIABLE_NAME                                                                             | VARIABLE_SOURCE     | VARIABLE_PATH                           | SET_TIME                   | SET_USER | SET_HOST  | VARIABLE_VALUE                                       |
| basedir                                                                                   | COMMAND_LINE        |                                         | NULL                       | +        | +         | //home/ted/src/mysql-8.0.21-linux-glibc2.12-x86_64/  |
| datadir                                                                                   | COMMAND_LINE        |                                         | NULL                       | NULL     | NULL      | /home/ted/sandboxes/MySQL-HOWTOs/mysqldata/          |
| default_authentication_plugin                                                             | EXPLICIT            | /home/ted/sandboxes/MySQL-HOWTOs/my.cnf | NULL                       | NULL     | NULL      | mysql_native_password                                |
| foreign_key_checks                                                                        | DYNAMIC             |                                         | 2020-11-18 08:17:26.019090 | NULL     | NULL      | ON                                                   |
| <pre>innodb_buffer_pool_size</pre>                                                        | EXPLICIT            | /home/ted/sandboxes/MySQL-HOWTOs/my.cnf | NULL                       | NULL     | NULL      | 2147483648                                           |
| innodb directories                                                                        | EXPLICIT            | /home/ted/sandboxes/MySQL-HOWTOs/my.cnf | NULL                       | NULL     | NULL      | /home/ted/sandboxes/MySQL-HOWTOs/slabb2/             |
| <pre>innodb_flush_log_at_trx_commit</pre>                                                 | DYNAMIC             |                                         | 2020-11-18 08:57:12.479082 | ted      | localhost | 1                                                    |
| log_error                                                                                 | COMMAND_LINE        |                                         | NULL                       | NULL     | NULL      | ./speedy.err                                         |
| pid file                                                                                  | COMMAND LINE        |                                         | NULL                       | NULL     | NULL      | speedy.pid                                           |
| plugin_dir                                                                                | COMMAND_LINE        |                                         | NULL                       | NULL     | NULL      | /home/ted/sandboxes/MySQL-HOWTOs/mysqlsrc/lib/plugir |
| port                                                                                      | COMMAND LINE        |                                         | NULL                       | NULL     | NULL      | 3306                                                 |
| secure_file_priv                                                                          | EXPLICIT            | /home/ted/sandboxes/MySQL-HOWTOs/my.cnf | NULL                       | NULL     | NULL      |                                                      |
| socket                                                                                    | COMMAND LINE        |                                         | NULL                       | NULL     | NULL      | /tmp/mysql.sock                                      |

#### InnoDB buffer pool

- innodb\_buffer\_pool\_size
  - Amount of memory for storing db pages in memory.
  - Default value is to log, for production 50-75% of available memory on dedicated database server.
  - Since MySQL 5.7, innodb\_buffer\_pool\_size can be changed dynamically.

How to check InnoDB Buffer Pool usage (in %):

SELECT CONCAT(FORMAT(DataPages\*100.0/TotalPages,2),' %') BufferPoolDataPercentage FROM (SELECT variable\_value DataPages FROM information\_schema.global\_status WHERE variable\_name = 'Innodb\_buffer\_pool\_pages\_data') A, (SELECT variable\_value TotalPages FROM information\_schema.global\_status WHERE variable\_name = 'Innodb\_buffer\_pool\_pages\_total') B;

#### **Binary logs**

- Contains events that describe changes
- Provides data changes to be sent to Replicas
- Used for data recovery operations

How to control binary logs:

- log\_bin, max\_binlog\_size, binlog\_expire\_logs\_seconds, etc.
- Delete: PURGE BINARY LOGS TO BEFORE
- Consider using GTID for replication

#### InnoDB redo logs

- innodb\_log\_file\_size
  - Size of redo logs. Will impact write speed vs time to recover.
  - Default value is too low, for production min 512MB is suggested.
  - Total redo log capacity decided by innodb\_log\_files\_in\_group (default value 2).

**Related Parameters:** 

- innodb\_log\_file\_size
- innodb\_log\_files\_in\_group

#### Trading performance over consistency (ACID)

- When should InnoDB flush/sync committed truncations.
- innodb\_flush\_log\_at\_trx\_commit:
  - O Transaction are written to redo logs once per second.
  - 1 (Default value) Fully ACID compliance. Redo-logs are written and flushed to disk at transaction commit.
  - 2 Transactions are written to redo logs at commit, redo logs are flushed ~ once per second.
- I always recommend using default (1 for consistency) setting unless:
  - You are bulk loading data, set session variable to 2 during load or if you are on latest mysql 8.0 versions you can also disable redo-logging completely.
  - You are experiencing a unforeseen peak in workload (hitting your disk-system) and need to survive until you can solve problem.
  - It's okay to loose some data....

#### table\_open\_cache and max\_connections

Both parameters affect the maximum number of files the server keeps opened:

- table\_open\_cache: default 2000
- max\_connections: default 151
- if you increase both TOO MUCH, you may run out of memory

N. of opened tables = N. of connections x N (max number of tables per join)

Control table\_open\_cache:

- SHOW GLOBAL STATUS LIKE 'Opened\_tables';
- if too close to table\_open\_cache\_maybe increase
- Additionally check open\_files\_limit in MySQL and ulimits in the OS

#### **Other buffers that are per client connections**

- Some buffers are per connection (max\_connections ):
  - read\_buffer\_size
  - read\_rnd\_buffer\_size
  - join\_buffer\_size
  - sort\_buffer\_size
  - binlog\_cache\_size (if binary logging is enabled)
  - net\_buffer\_length
- Make sure you reserve some memory for these buffers if you have many connections.

#### **Enabling Automatic Configuration for a Dedicated MySQL Server**

- Setting innodb\_dedicated\_server, InnoDB automatically configures the following variables:
  - innodb\_buffer\_pool\_size
  - innodb\_log\_file\_size
  - innodb\_log\_files\_in\_group
  - innodb\_flush\_method
- Enabling innodb\_dedicated\_server is not recommended if the MySQL instance shares system resources with other applications.

### What's next?

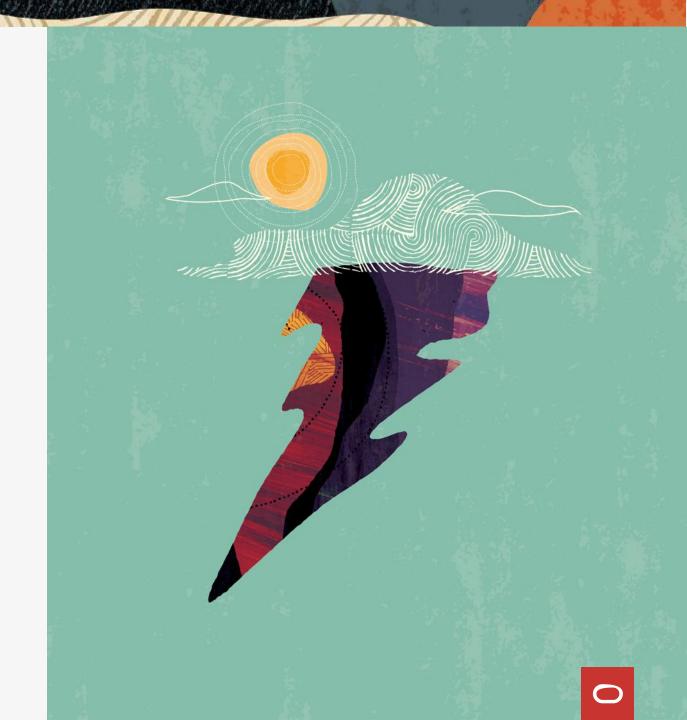

#### Performance Tuning Dos

#### Performance Tuning Don'ts

- Think!!!
- Consider the whole stack
- Test
- Work methodically:
  - 1. Define what you are trying to solve.
  - 2. Argue why the proposed change will work.
  - 3. Create action plan.
  - 4. Verify the change worked.

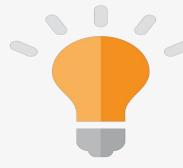

- Micro manage
- Premature optimization
- Big bang
- Take "best practices" as gospel truth

## Thank you

#### Vittorio Cioe

MySQL Solution Engineer EMEA MySQL Business Unit

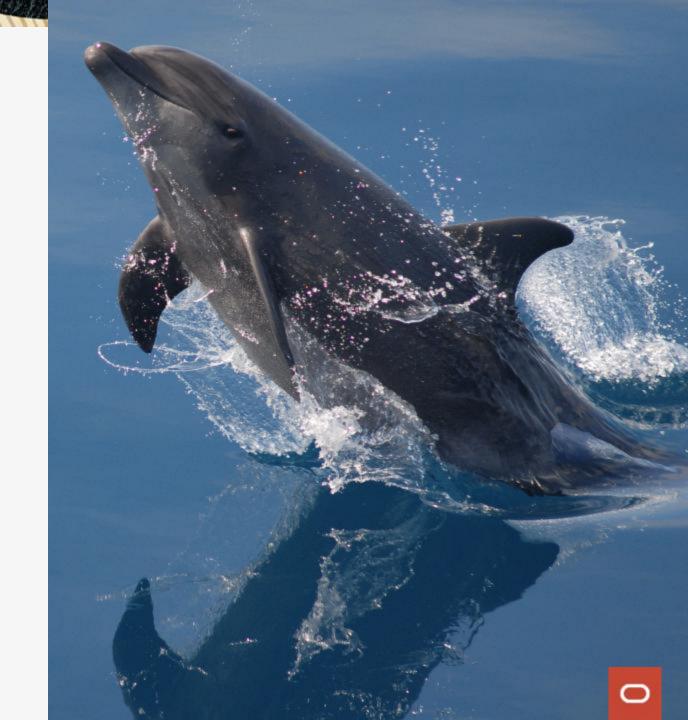